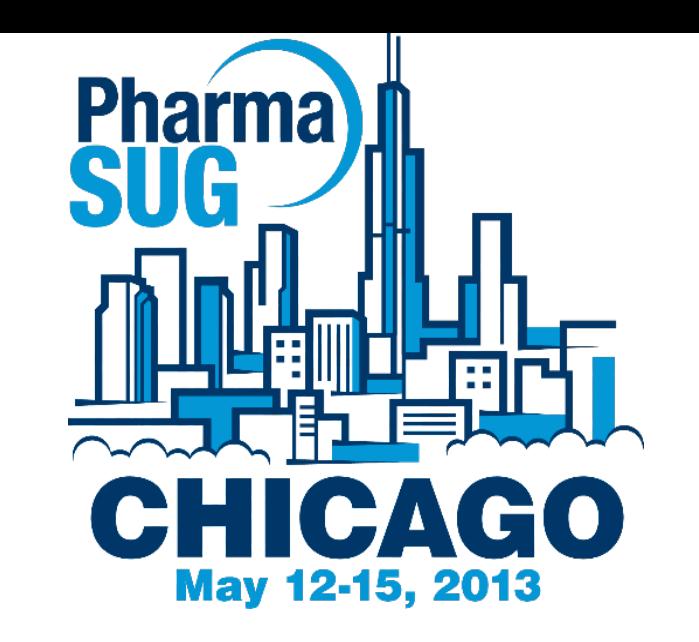

BB11

#### Four Useful VBA Utilities for SAS® Programmers

David Franklin TheProgrammersCabin.com

#### Introduction

- SAS Programmers occasionally have to look beyond SAS to do tasks that can be more efficiently outside SAS
- Tasks discussed here are:
	- converting files from one format to another (this paper will look at ASCII Text to Word)
	- print the first two pages of all Word documents in a directory
	- take all Word documents in a directory and concatenate them into one file
	- review all SAS LOGs in a directory and put any issues found into a single Word file for review
	- Code is in the paper for these four VBA macros

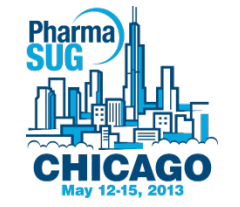

#### What is VBA?

- VBA is a programming language that is inside products like MS Word that allow for the building of user defined functions and automating processes
- Is closely related to Visual Basic and its predecessors, Quick Basic and WordBasic
- VBA programs can be fixed to a menu button, a keyboard shortcut, or a window icon outside the MS Word environment.
- $\bullet$  Has its own IDE

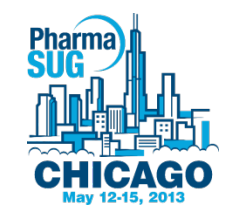

## Converting Files From one Format to Another, Part 1

- There are five distinct steps to this
	- Open directory to process and select all files that are in that directory that fit the selection, in this case \*. TXT
	- Open each file
	- Format text
	- Save as a Word file

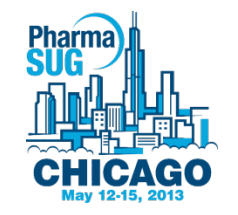

## Converting Files From one Format to Another, Part 2

#### Open a Directory to Process and select all \*.TXT files

```
With Application.FileDialog(msoFileDialogFolderPicker)
.InitialFileName = "C:\"
.Show
strPath = .SelectedItems(1)
End With
MsgBox "You selected " & strPath
strFileName = Dir(strPath + "\\ *.txt", vbNormal)
```
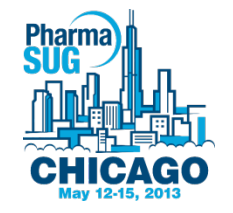

## Converting Files From one Format to Another, Part 3

• Select all files that are in that directory that fit the selection, in this case \*.TXT, set font, then save

```
Do While strFileName <>
   strOutFileName = Replace(strFileName, ".txt", ".doc")
  Documents.Open FileName:=strPath + "\" + strFileName,
     ConfirmConversions:= False, Encoding:=1252
   Selection.WholeStory
   Selection.Font.Name = "Courier New"
   Selection.Font.Size = 8
   ActiveDocument.SaveAs _
    FileName:=strPath + \overline{N}\" + strOutFileName,
     FileFormat:= wdFormatDocument
  ActiveWindow.Close
   strFileName = Dir
Loop
```
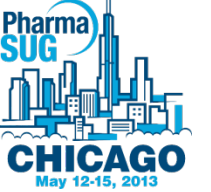

## Printing The First Two Pages Of All DOC Files In A Directory

```
Sub PrintPgsWord()
    Dim strFileName As String
    Dim strPath As String
    strPath = "D:\TEMP\DOCFiles" ' change to your work 
area
   strFileName = Dir(strPath + "\\ *.doc", vbNormal) ' can be .rtf or .docx
    Do While strFileName <> ""
      Documents.Open FileName:=strPath + strFileName
      Documents(strFileName).PrintOut _
        Range:=wdPrintFromTo, From:="1", To:="2"
      Documents.Close
      strFileName = Dir
   Loop
End Sub
```
# Concatenate All Word Docs In a Directory Into A Single Word File

```
Sub MergeWrdDocs()
    Dim RngA As Range
    Dim CombDoc As Document
    Dim FileInDoc As String
    Const FolderLoc = "D:\TEMP\RTF\" 'change to your site
    Set CombDoc = Documents.Add
   FileInDoc = DirS(FolderLoc & "*.rtf") ' can be .doc/.
docx
    Do Until FileInDoc = ""
        Set RngA = CombDoc.Range
        RngA.Collapse wdCollapseEnd
        RngA.InsertFile FolderLoc & FileInDoc
        RngA.InsertBreak Type:=wdSectionBreakNextPage
       FileInDoc = DirS() Loop
    ActiveDocument.SaveAs (FolderLoc + "COMBINED.doc")
End Sub
```
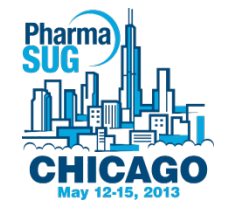

## Review All SAS Logs In A Directory, Part 1

sFileName = Dir\$(FolderLoc & "\*.LOG") ' Load all LOG files Do Until sFileName = ""

```
 Selection.InsertAfter ("===========================") & 
vbCrLf
   Selection.InsertAfter ("Log Name: ") & sFileName & 
vbCrLf
   Selection.InsertAfter (" ") & vbCrLf
   Open sFileName For Input As #1
 k = 0
```
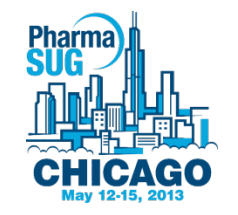

#### Review All SAS Logs In A Directory, Part 2

```
 Do While Not EOF(1)
     Line Input #1, Fields
     lPA = InStr(1, Fields, "ERROR:") ' ERROR text in line
     lPB = InStr(1, Fields, "WARNING:") ' WARNING text
     If lPA > 0 Or lPB > 0 Then ' One of the messages found
       Selection.InsertAfter Fields & vbCrLf
      k = k + 1 End If
   Loop
  If k = 0 Then ' No issues found, report
     Selection.InsertAfter ("***No Issues Found***") & 
vbCrLf
  End If
   Selection.InsertAfter (" ") & vbCrLf
  Close #1
   sFileName = Dir$() ' Get next file
Loop
```
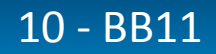

#pharmasug

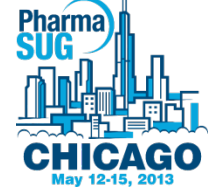

#### Conclusion

- This paper has looked into four VBA utilities that are useful for the SAS programmer
- It is possible to do all these tasks within SAS, but it is not always the best way to do these

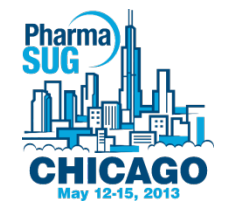

#pharmasug

#### Contact Information

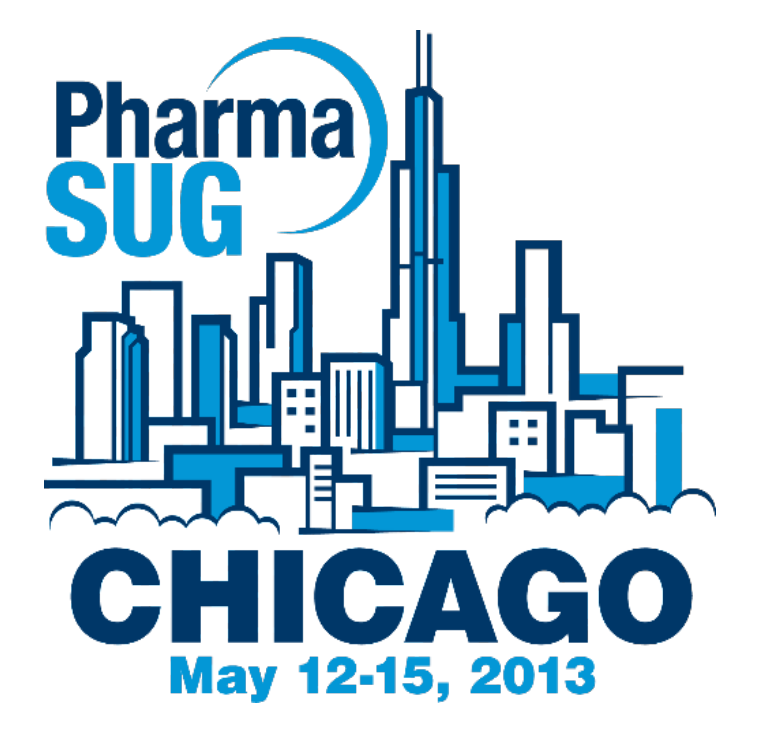

#### David Franklin TheProgrammersCabin.com 603-275-6809 dfranklin@TheProgrammersCabin.com http://www.TheProgrammersCabin.com @ThePgmrsCabin

12 - BB11

#pharmasug